#### **Département des Sciences Commerciales Niveau : M1 Finance et Commerce International Module : Informatique et Méthode de traitement de l'Information Responsable du Module : Dr. K Touati**

# **TP N°2**

## **Test de saisonnalité**

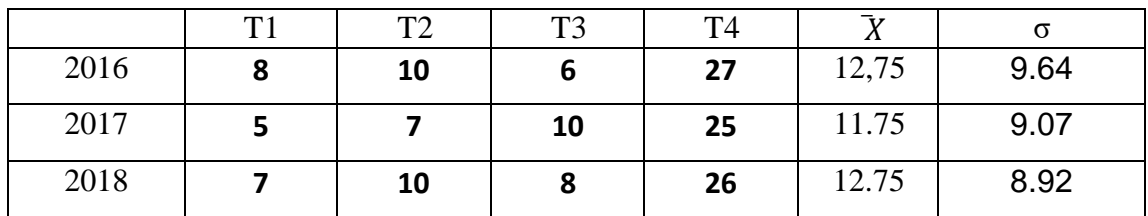

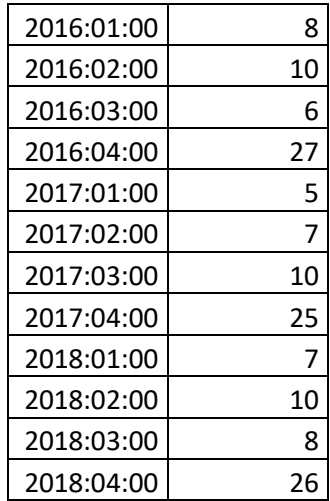

## **a- Créer le fichier de travail : file → new → workfile**

Comme les données sont trimestrielles, on coche quartely → enter la date de début et de la fin

```
\rightarrow cliquer sur OK
```
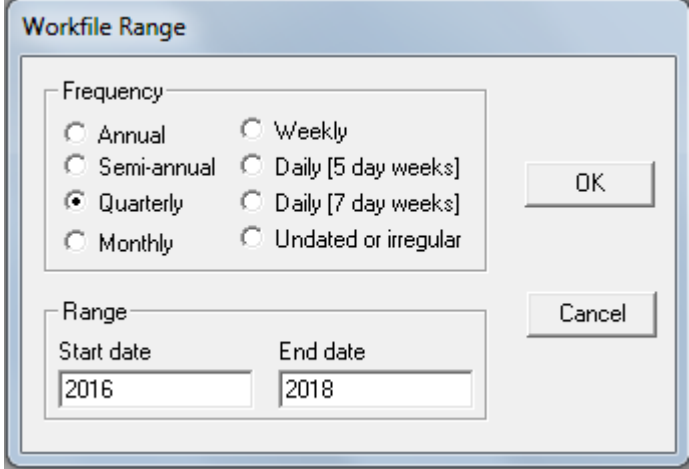

**b- Créer la série y : Object → new object → choisir le type d'objet (series) et nommer la série (y)**

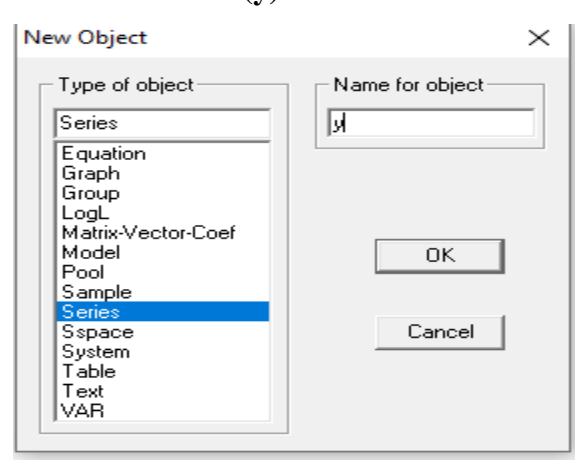

Pour pouvoir saisir ou copier les données, il faut activer le mode édition en cliquant une fois

## sur **Edit+/-**

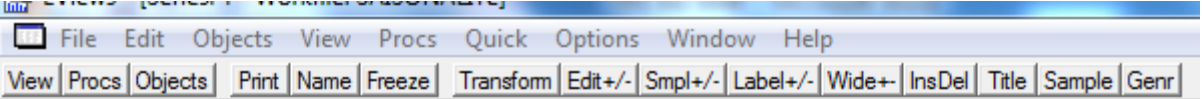

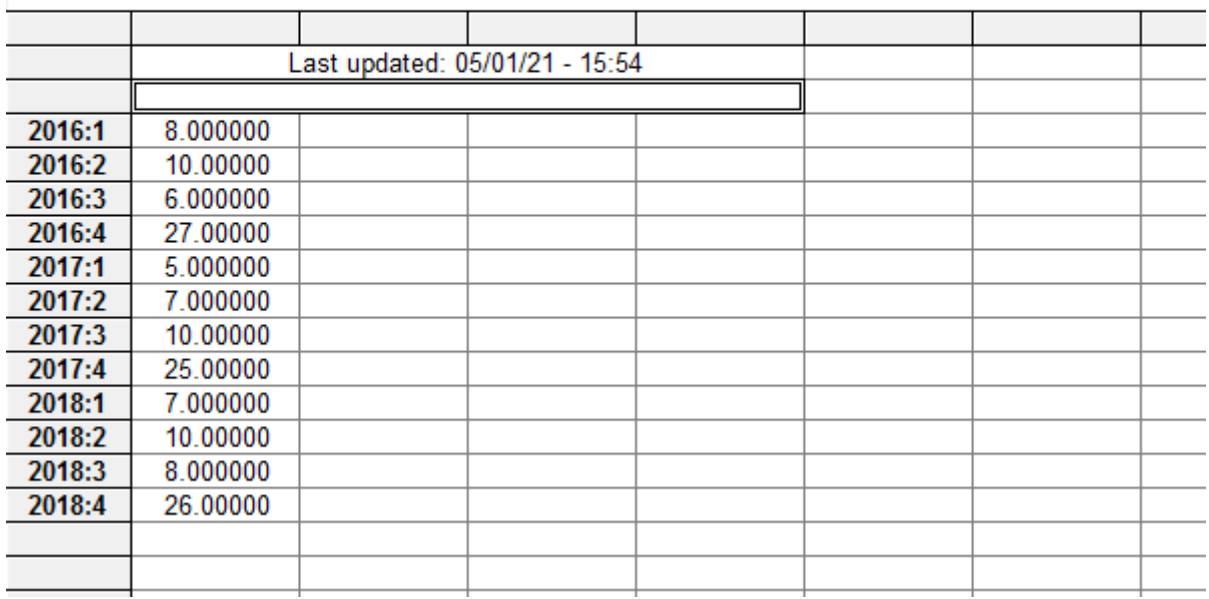

**Pour afficher le graphe de la série : view → graph → choisir le type de graphe (line)**

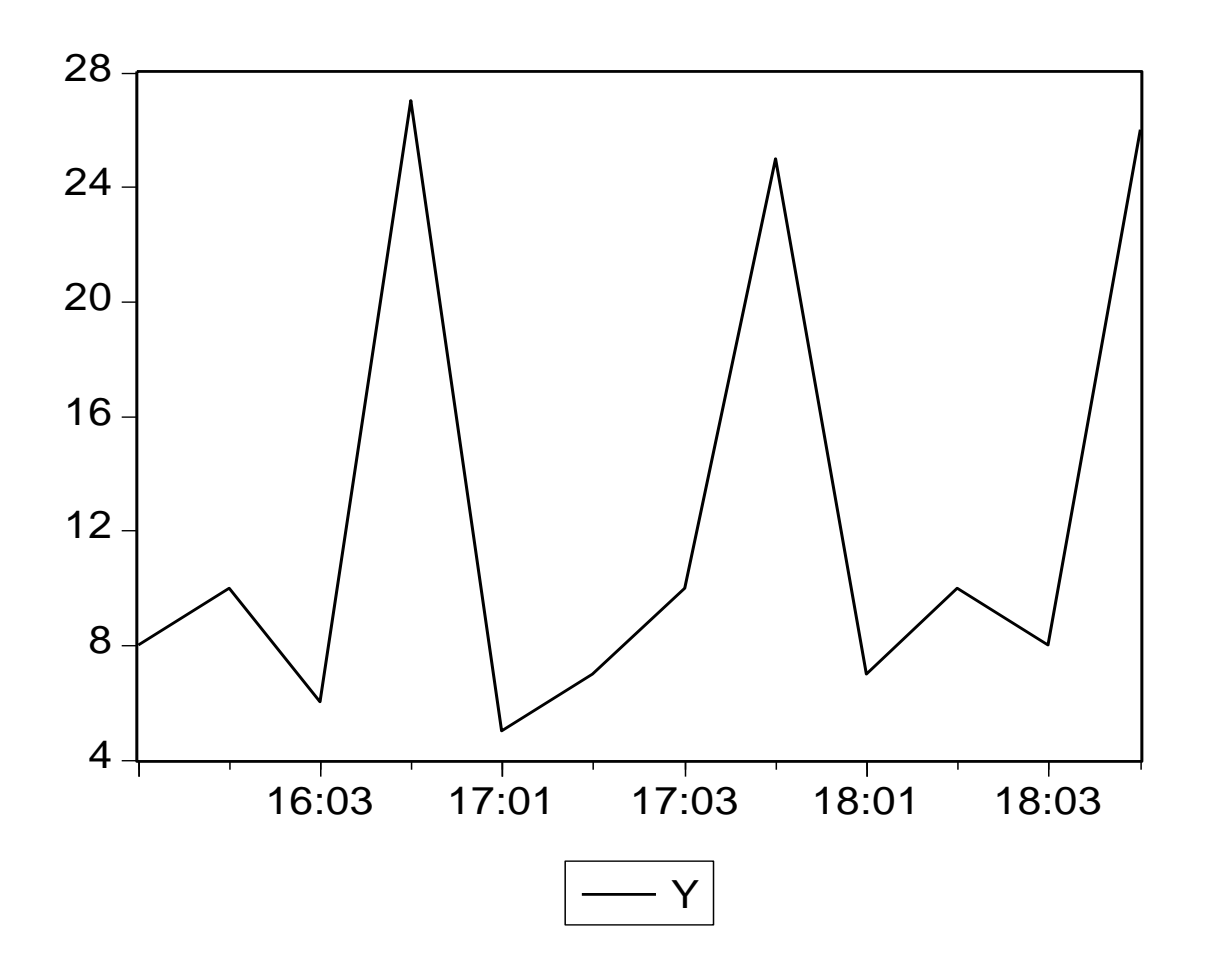

### **Test de saisonnalité**

Estimer l'équation suivante :

Nom de la série @seas(1) @seas(2) @seas(3) @seas(4)

Le nombre de coefficients @seas (...) est fonction de la périodicité de la série. Ainsi, pour une série semestrielle, nous aurons deux coefficients, pour une série trimestrielle, nous aurons quatre coefficients…

Donc pour estimer l'équation, Quick  $\rightarrow$  estimate equation  $\rightarrow$  écrire l'équation  $\rightarrow$  cliquer sur **OK** 

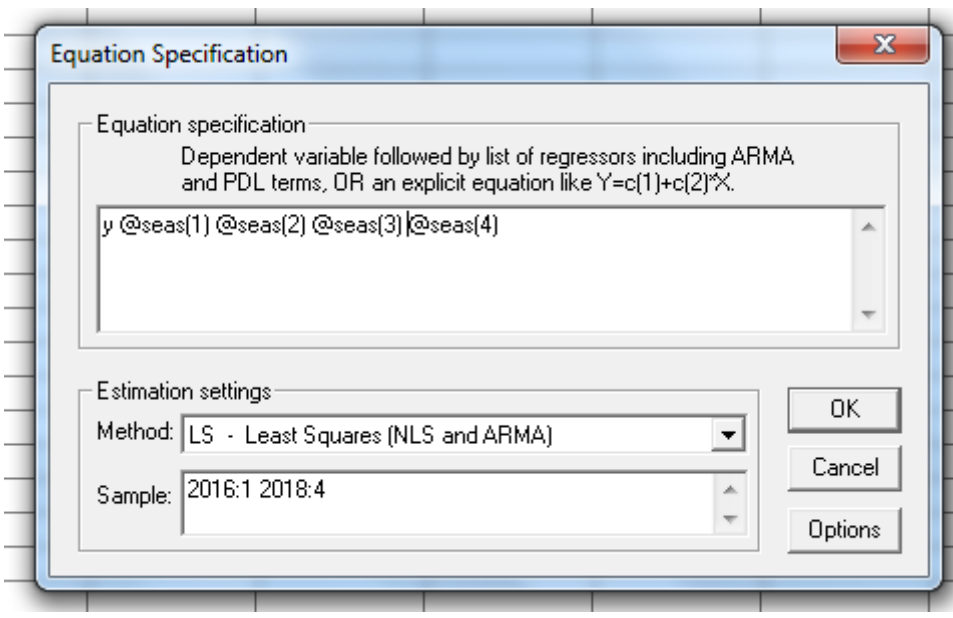

## **Les résultats sont les suivants :**

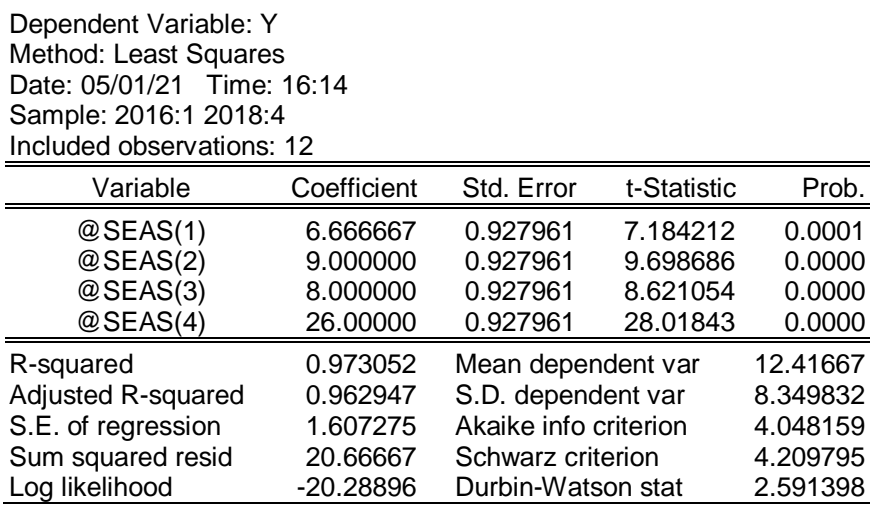

Pour valider la présence d'une saisonnalité, il faut que tous les coefficients soient significatifs. C'est-à-dire : le t de student calculé soit supérieur à la valeur tabulée, ou bien la probabilité soit inférieur au risque (5%).

Tous les coefficients ont une probabilité égale à zéro ( $p = 0$ ) < au risque 0.05 (5%)Donc la série est saisonnière.

# **Remarque :**

Il suffit qu'il y est un seul coefficient non significatif pour rejeter l'hypothèse de présence desaisonnalité.